# **LATIHAN SOAL MENDAGNOSIS PERMASALAHAN PC DAN PERIFERAL**

- 1. Tombol yang digunakan untuk mengabaikan perubahan di BIOS adalah :
	- a. F5
	- b. F10
	- c. F1
	- d. Esc
	- e. F2
- 2. Jika menggunakan Award BIOS, tombol yang digunakan untuk mengembalikan ke setting semula adalah :
	- a. F5
	- b. F10
	- c. F1
	- d. Esc
	- e. F2
- 3. Yang dimaksud "VGA Shared Memory" yang diatur dalam BIOS adalah :
	- a. Kartu VGA yang yang dipasang di motherboard yang mempunyai memory
	- b. Slot kartu VGA di motherboard
	- c. Memory yang digunakan VGA onboard
	- d. Pembagian memory yang dipakai oleh kartu VGA
	- e. Memoy yang tidak terpakai oleh VGA Onboard
- 4. Komponen yang diatur di BIOS adalah :
	- a. Semua komponen yang terhubung dengan komputer
	- b. Komponen yang terpasang di motherboard
	- c. Semua komponen tambahan komputer
	- d. Komonen media penyimpan
	- e. Komponen yang pokok dan komponen yang terintegrasi dengan motherboard
- 5. Dalam pengaturan di BIOS, komponen yang di "Disabled" adalah komponen yang :
	- a. Digunakan dalam sistem komputer
	- b. Digunakan dalam sistem periferal
	- c. Tidak terpasang dengan sistem komputer atau tidak digunakan dalam sistem komputer
	- d. Penting dalam sistem komputer
	- e. Jarang digunakan dalam sistem komputer
- 6. Device Manager digunakan untuk :
	- a. Mengetahui software yang terinstal di komputer
	- b. Mengetahui komponen hardware yang akan dipasang di komputer
	- c. Menghapus software yang terinstal di komputer
	- d. Mengetahui komponen hardware yang sudah terinstal dan belum terinstal dengan baik
	- e. Mengetes komponen hardware yang ada di kompouter
- 7. Yang dimaksud "Plug and Play" adalah :
	- a. Komputer yang mempunyai kemampuan mengenali hardware
	- b. Hardware yang tidak terdeteksi oleh komputer
	- c. Hardware yang langsung terdeteksi dan siap dipakai pada saat dipasang di komputer
	- d. Kemampuan komputer untuk menjalankan progam game
	- e. Hardware yang terdapat di luar cashing komputer
- 8. Untuk menjadikan sebuah printer menjadi printer utama caranya adalah :
	- a. Control Panel Printer and Faxes klik kiri pada printer pilih printer
	- b. Control Panel Printer and Faxes klik kanan pada printer pilih Set as Default
	- c. Control Panel System klik kiri pada printer pilih printer
	- d. Control Panel Setting klik kiri pada printer pilih printer
	- e. Control Panel Printer and Faxes klik kiri pada printer pilih ok
- 9. Fungsi dari Scanner adalah :
	- a. Mengubah sebuah file menjadi sebuah objek
	- b. Menjadi perantara antara perangkat komputer
	- c. Mengubah sebuah file menjadi file jenis lain

## d. Mengubah sebuah objek asli seperti gambar menjadi sebuah file

- e. Menjadikan sebuah tulisan dapat bergerak
- 10. Instalasi Peripheral secara software adalah :
	- a. Menginstal software aplikasi komputer
	- b. Menginstal driver peripheral
	- c. Menghubungkan peripheral dengan komputer
	- d. Menghubungkan peripheral dengan peripheral lain
	- e. Mengkonfigurasi peripheral secara fisik
- 11. Yang dimaksud printer Dot Matrix adalah :
	- a. Printer yang menggunakan serbuk toner
	- b. Printer yang menggunakan tinta
	- c. Printer yang menggunakan pita karbon
	- d. Printer yang menggunakan tabung tinta di luar printer
	- e. Printer yang bisa digunakan untuk scan
- 12. Kekurangan dari modem eksternal dibanding modem internal adalah :
	- a. Bila terjadi kerusakan dapat segera diketahui
	- b. Membutuhkan power supply tersendiri
	- c. Lebih boros arus yang digunakan
	- d. Tidak menyatu dengan komputer
	- e. Membutuhkan driver yang harus diinstal
- 13. Untuk mengetahui apakah peripheral sudah terinstal dengan baik dapat diketahui melalui
	- a. Control Panel
	- b. System computer
	- c. Device Manager
	- d. BIOS
	- e. Regedit
- 14. Sebelum menginstal sistem operasi Windows, yang harus diatur di BIOS adalah :
	- a. Tanggal, bulan dan tahun
	- b. Pengaturan VGA
	- c. Pengaturan Sound Card
	- d. Boot Priority diarahkan ke CD/DVD Rom
	- e. Deteksi virus diaktifkan
- 15. Dalam proses instalasi Windows, harddisk harus dipartisi dengan tujuan :
	- a. Menyiapkan harddisk untuk siap diinstal
	- b. Membagi harddisk menjadi beberapa bagian
	- c. Persiapan untuk mengkopi file sistem
	- d. Memindahkan data ke harddisk baru
	- e. Mengantisipasi serangan virus
- 16. Setelah harddisk dipartisi, proses berikutnya adalah ..:
	- a. Mengkopi file-file sistem
	- b. Memback up file data
	- c. Proses konfigurasi hardware
	- d. Memformat harddisk
	- e. Merestart komputer
- 17. Sistem file yang disediakan oleh Windows XP dalam format hardisk adalah :
	- a. FAT dan System
	- b. NTFS dan FAT
	- c. System dan NTFS
	- d. System dan DOS
	- e. DOS dan FAT
- 18. Pemilihan Regional Setting dalam proses instalasi Windows berfungsi untuk :
	- a. Menentukan hardware yang akan diinstal
	- b. Menentukan jenis data yang akan diproses
	- c. Menentukan lokasi negara dan pengaturan waktu
	- d. Menentukan letak file sistem
	- e. Memilih Benua tempat instalasi
- 19. Pengisian password Administrator berfungsi untuk :

## a. Menentukan hak akses penuh terhadap sistem komputer

- b. Sebagai penentu pemilik komputer
- c. Memilih Software untuk digunakan bersama
- d. Memilih user yang mengoperasikan komputer
- e. Penanda bahwa komputer sudah siap digunakan
- 20. Proses aktifasi windows diperlukan untuk :
	- a. Memudahkan dalam mengakses internet
	- b. Menregistrasikan windows ke pihak Microsoft
	- c. Mengintegrasikan seluruh komponen windows
	- d. Memeriksa file-file sistem yang akan dipakai
	- e. Memudahkan dalam akses jaringan LAN
- 21. Pesan kesalan yang timbul saat booting akibat terjadinya permasalahan pada keyboard (keyboard tidak terdeteksi) adalah:
	- a. 1 beep panjang
	- b. 2 beep panjang
	- c. 2 beep pendek
	- d. 3 beep panjang
	- e. 3 beep pendek
- 22. Berikut permasalahan yang sering terjadi/timbul pada keyboard, kecuali:
	- a. Keyboard tidak terdeteksi oleh PC
	- b. Tombol keyboard sering macet
	- c. Tombol Keyboard menekan sendiri
	- d. Komputer berbunyi 3 beep panjang
	- e. Tombol keyboard panas dan menyetrum
- 23. Perhatikan langkah berikut:
	- Lakukan klik disembarang tempat pada desktop
	- Pilih properties
	- Klik Tab Setting
	- Atur resolusi sesuai keinginan pada screen Area
	- Klik Ok Langkah diatas merupakan cara yang dapat dilakukan untuk memperbaiki monitor dengan permasalahan…
	- a. Monitor menjadi gelap saat loading windows
	- b. Monitor tidak mau menyala
	- Ukuran tampilan tidak sesuai keinginan
	- d. Tampilan monitor tampak buram
	- e. Monitor seperti berkedip saat digunakan
- 24. Tiga warna utama yang dipancarkan oleh monitor adalah?

### a. Merah, biru, dan hijau

- b. Merah, biru, dan kuning
- c. Hijau, merah, dan hitam
- d. Merah, kuning, dan putih
- e. Kuning, putih, dan hitam
- 25. Kemungkinan yang muncul akibat dari setup driver untuk monitor yang tidak tepat adalah…
	- a. Bercak biru pada sudut monitor
	- b. Ukuran tampilan monitor yang tidak sesuai
	- c. Tampilan monitor buram
	- d. Monitor menjadi gelap saat loading windows
	- e. Monitor tidak mau menyala

### 26. Berikut merupakan jenis-jenis fan kecuali……..

- a. Stock cooling
- b. Water cooling
- c. Air cooling
- d. Dry ice dan nitrogen cair
- e. Phase-change cooler
- 27. Fungsi fan pada computer adalah:
	- a. sebagai pendingin komputer
- b. hanya sebagai pelengkap saja
- c. mencegah kerusakan pada komputer
- d. mengubah suhu pada komputer
- e. merusak computer
- 28. Masalah lain yang sering muncul pada printer adalah hasil pencetakan yang kurang bagus atau terlihat putus-putus. Hal tersebut dikarenakan:
	- a. ada masalah pada printernya atau pada koneksi port printernya
	- b. dikarenakan roda penggerak yang sudah mulai licin karena waktu pemakaian yang sudah cukup lama

# c. karena memang mungkin tinta sudah habis, ataupun *cartridge*-nya memang kotor

- d. karena tumpukan kertas yang terlalu tebal pada *paper try printer*
- e. karena printernya jelek
- 29. Paper Jam adalah masalah yang sering timbul pada printer yang disebabkan oleh:
	- a. Kertas basah
		- b. Kertas terlalu banyak sehingga terjadi kemacetan
		- c. Kertas sudah ada tulisannya
		- d. Kertas kotor sehingga tidak mau di buat nge-print
		- e. Kertas terlalu sedikit sehingga tidak mau keluar
- 30. Berikut adalah cara pengetesan printer dengan menggunakan print test page pada driver printer;
	- a. Start>>Setting>>Printers>>proprties
	- b. Start>>Setting>>properties
	- c. Start>>All programs>>properties
	- d. Start>>devices and printer

RALATAN Start=> device and printer => klik kanan propertis =>

Soal Essay:

- 1. Buatlah urutan prosedur *POST* yang benar dan jelaskan!
- 2. Buatlah urutan prosedur aktivasi sistem operasi dan jelaskan!
- 3. Sebutkan gejala-gejala apa saja yang muncul bila terjadi masalah pada sistem operasi!
- 4. Bagaimana cara mengetahui suatu *I/O* bekerja dengan baik ?
- 5. Bagaimana ciri komputer *PC* yang mengalami gangguan virus ?

#### LATIHAN SOAL PERBAIKAN PERIFERAL

# *Kerjakan soal-soal dibawah ini dengan tepat.*

- 1. Apakah kepanjangan dari POST …
	- A. Power-On Self-Test
	- B. Power-Off Self-Test
	- C. Power-On Software-Test
- D. Power-Off Software-Test
- E. Power-On Self-text

D. RAM

E. Motherboard

- 2. Suatu rangkaian elektronik yang berfungsi sebagai pencatu daya/pemberi sumber tegangan/arus pada peralatan disebut …
	- A. Casing **B.** Power Supply
	- C. Mouse
- 3. Di bawah ini yang bukan merupakan kemungkinan kerusakan pada power supply ialah …
- A. Tegangan keluar + 12V lebih besar
- B. Tidak ada signal tegangan pada power good
- C. Tegangan keluar + 12V Drop
- 4. Teknologi yang dipakai untuk membuat system tampilan/monitor computer menggunakan tabung sinar katoda disebut
	- …
	- A. CGA
	- B. CMOS
	- C. CRT
- 5. Bunyi speaker yang dikeluarkan computer pada proses POST atau pada saat ada kesalahan gangguan tertentu disebut …

D. CPU E. DMA

- A. BIOS B. Bus C. LSB D. Beep E. Casing D. Tidak ada tegangan keluar + 5V Conserved Maria Standard E. Ada signal tegangan pada power good 6. Yang dilakukan dalam perawatan PC, Kecuali.... A. Memberishkan dengan kuas lembut B. Menggunakan Vakum C. Membersihkan dengan lap kering D. Membuang debu dengan kanebo basah E. Gunakan cutton bud untuk membersihkan bagian-bagian yang susah dibersihkan 7. Kerusakan disk drive secara umum terletak pada … A. Head bagian bawah **Head bagian atas** C. Head bagian samping D. Head bagian tengah E. Board hardisk 8. Periferal yang sering terkena debu dan kotoran adalah… A. Mouse Optic<br>B. Keyboard B. Keyboard C. Modem D. Scanner E. Monitor 9. Peralatan yang sering terkena masalah … A. Keyboard, printer, mouse B. Bluetooth C. Modem D. USB Flasdisk E. Soundcard 10. Yang termasuk Input Device (Alat Masukan), *kecuali* … A. Keyboard B. Mouse C. Modem D. Kamera E. Video Player 11. Di bawah ini yang bukan merupakan faktor yang menyebabkan kunci-kunci pada keyboard terganggu adalah… A. Tersumbat kotoran B. Jalurnya putus C. Tidak ada signal tegangan pada power good D. Plat saklarnya lemah<br>E. Rusaknya chip yang a Rusaknya chip yang ada di dalamnya 12. Berikut ini yang bukan termasuk hardware sebuah computer adalah…. A. Motherboard B. Processor C. Power supply D. RAM E. Windows 13. Salah satu cara untuk masuk kedalam BIOS sebuah PC adalah dengan menekan tombol…. Pada keyboard A. Del B. BIOS C. Esc D.  $Ctrl + Alt$ <br>F.  $Ctrl + Alt$ E. Ctrl + Alt + Del 14. Salah satu penyebab konsletnya power supply yang mengakibatkan power supply meledak adalah…. A. Shut down B. Log off C. Swich Usser D. Dumping E. Hank 15. Proses mematikan computer disebut juga…. A. Shut down B. Log off C. Swich user D. Dumping E. Hank 16. Apa kepanjangan dari ALU…. A. Aritmatic Local Unit B. Automatic Local Unit C. Aritmatic Logical Unit D. Automatic Logical Unit E. Aritmatic Logical User 17. Chip yang berfungsi untuk mengontrol kinerja processor & RAM disebut chip…. A. South Bridge B. North Bridge C. BIOS D. C-MOS E. Buffer 18. Pada saat menghidup computer maka akan masuk kedalam system operasi. Pada saat proses masuk kedalam system
	- disebut….
	- A. Boot secuence and the security of the B. Bootable
- 

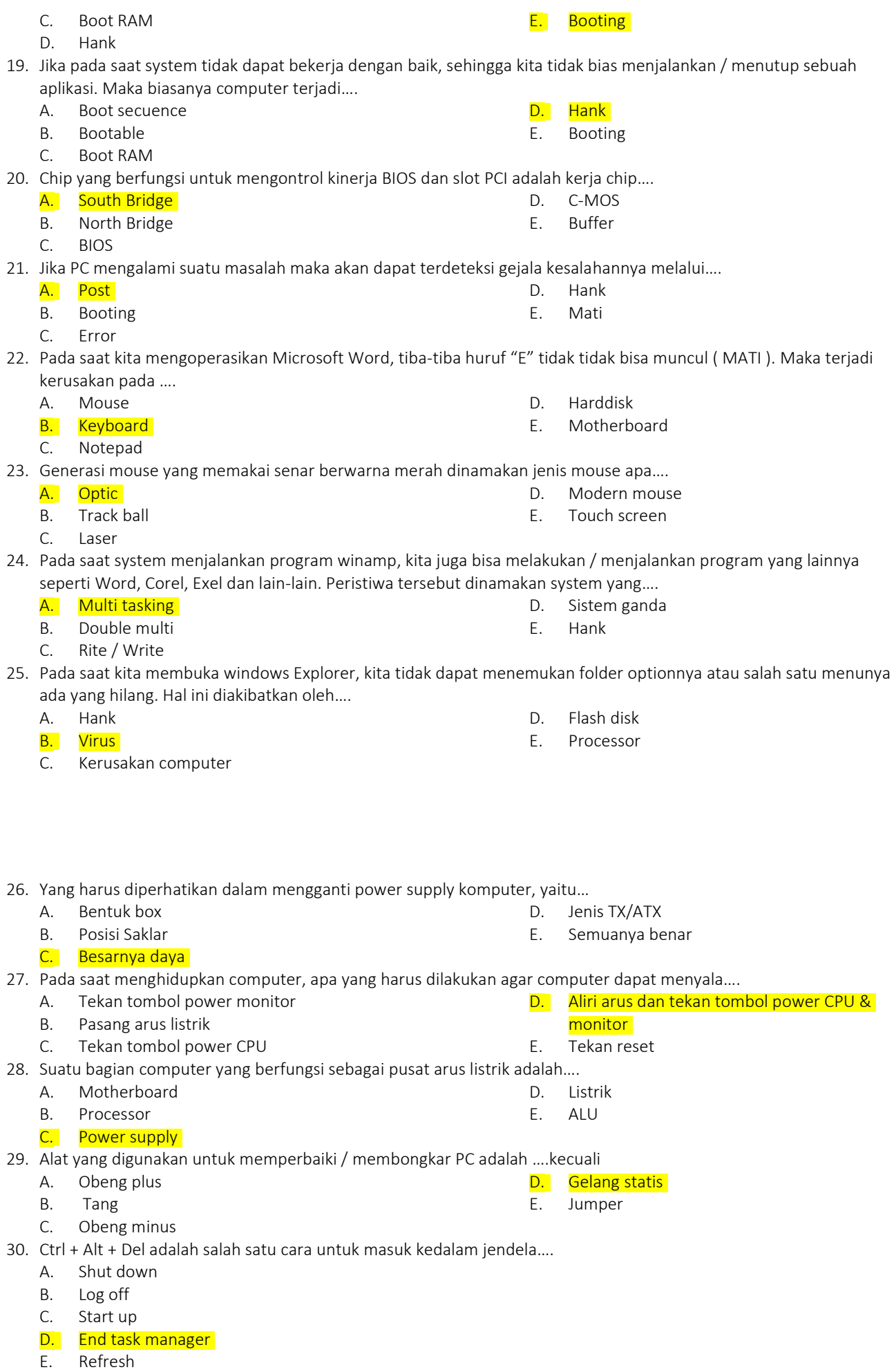

#### SOAL ESSAY

- 1. Kalau mouse yang masih menggunakan bola kotor kena debu, bagian apa yang perlu dibersihkan.
- 2. Sebutkan langkah-langkah atau prosedur perawatan periferal berikut ini :
	- a. Keyboard
	- b. Monitor
	- c. Mouse
	- d. Printer
- 3. Korosi yang terjadi pada periferal akan mengganggu kerja peralatan tersebut. Bagaimana prosedur perawatan yang perlu dilakukan untuk menghindarkan korosi.
- 4. Jelaskan fungsi masing-masing software berikut ini :
	- a. Device manager
	- b. System information
	- c. DirectX
	- d. Tool printer
- 5. Tindakan korektif apa yang perlu dilakukan untuk menjaga agar periferal PC tetap dapat berfungsi dengan baik.